**[SLED 3.0 & SM](https://www.dolphin-integration.com/)ASH 7.0**

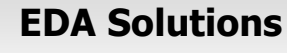

Missing EDA Links

# 64-BIT NATIVE APPLICATION

INTEGRATION

Starting from now, all our EDA solutions will only be available in 64-bit versions for x86\_64 platforms with Microsoft Windows Vista/7/8/10 or with RedHat Enterprise Linux 6 (RHEL6) and compatible Linux distributions.

Native 64-bit applications allow to overcome the limitations of 32-bit versions, such as loading large designs and simplifying installations on a 64-bit Linux OS.

# AC/NOISE DURING TRANSIENT OR DC

SMASH 7.0 provides an efficient way of detecting events or dynamic conditions to automatically launch small signal or noise analysis during a transient or a DC analysis.

The small signal or noise analysis can be dynamically triggered on time, current(s) or voltage(s) events thanks to 2 new directives:

- ➢ .RUNAC directive to launch small signal analysis during a transient or a DC analysis.
- ➢ .RUNNOISE directive to launch noise analysis during a transient or a DC analysis.

Coupled with post-processing directives like .MEASURE or .FFT, scheduling small signal or noise analysis by detecting events during a transient or a DC analysis is an efficient way to improve the productivity of the design characterization.

# BEGINNER PROFILE

SMASH 7.0 introduces a profile concept that is particularly useful for users who are not familiar with the product.

At first use, SMASH prompts the user to select a profile – Beginner or Advanced (it can be changed later with the preferences menu). Beginner profile implicitly saves all signals during simulation so that waveforms can be easily plotted later.

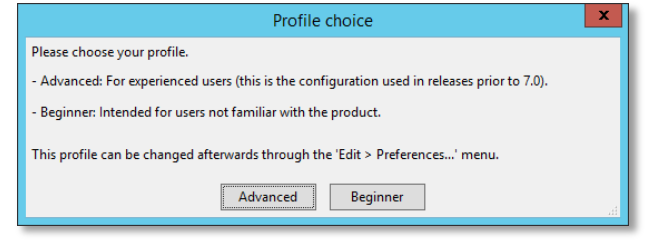

# SLED EXTENSIONS

For having a centralized access of all the views of a project, SLED 3.0 allows to invoke an external executable to open a complementary file of a SLED's project. To do this, it is now possible to associate a user command line with any document extension.

For instance, you can associate GDSII files with a layout viewer. Once the preference is set, a doubleclick on a GDSII file item in the project manager will launch the layout viewer.

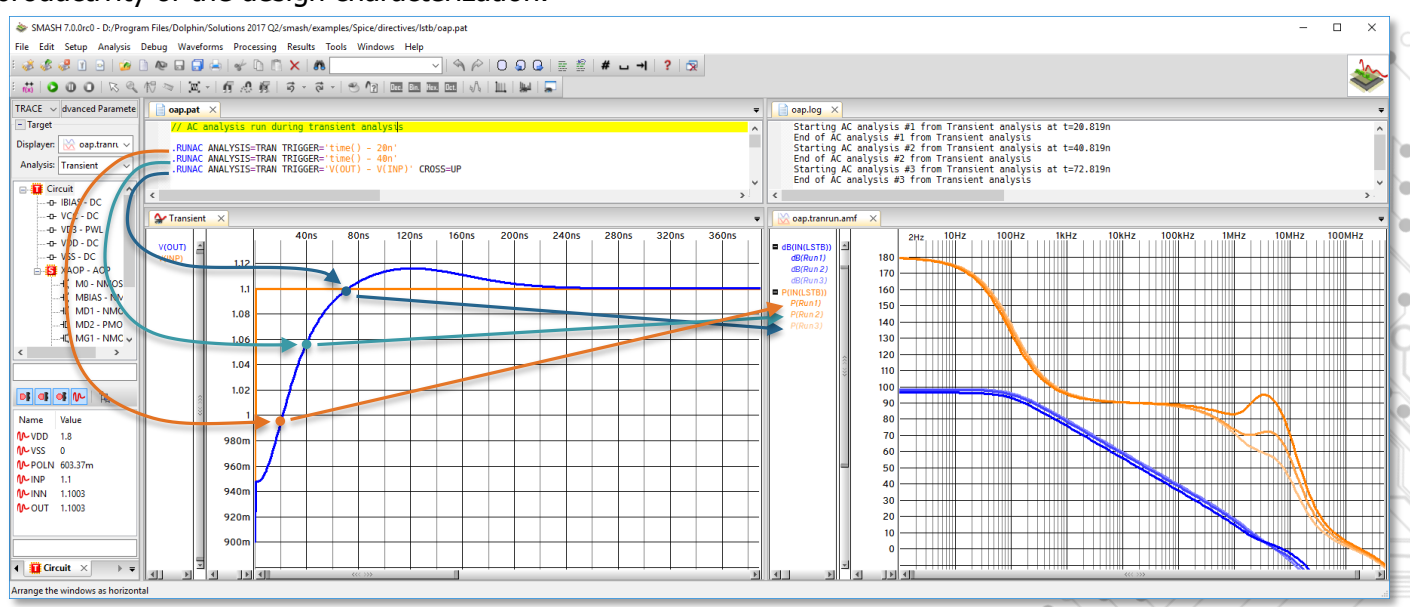

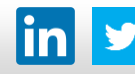

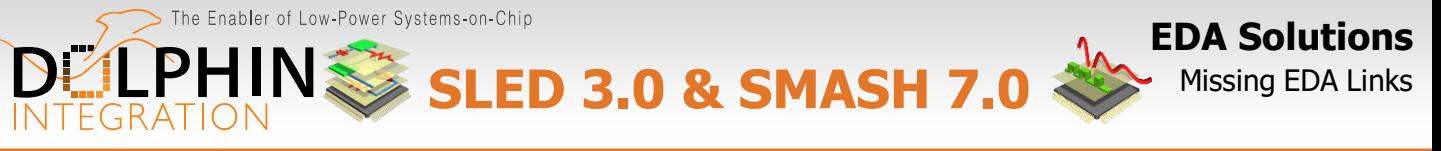

# QUANTILES IN MONTE CARLO

For helping analysis of Monte-Carlo results, SMASH 7.0 adds the computation of quantiles. Quantiles are particularly useful as they are less susceptible than means or other moment-related statistics to long-tailed distributions and outliers.

Depending on the number of runs, results of quantiles include:

- quartiles 25%, 50%, 75%.
- percentiles 1%, 5%, 95%, 99%, etc…
- percentiles equivalent sigma -i\*sigma and +i\*sigma (for  $I = 1$  to 6).

## Confidence intervals are provided for theses quartiles and percentiles.

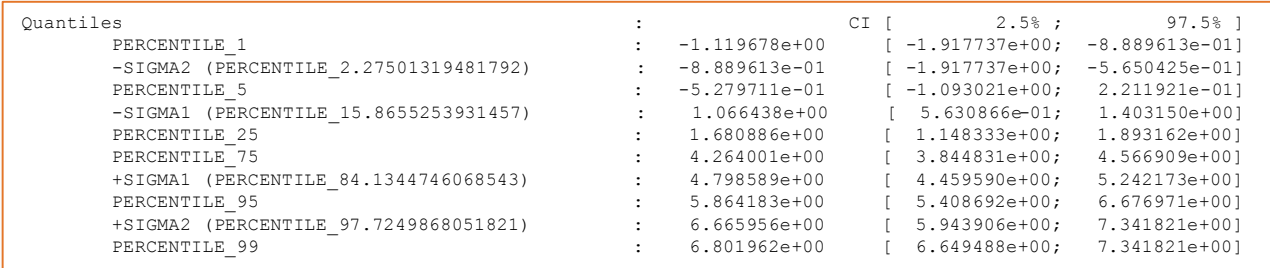

## ADD TRACES AND PRINTS

To be more user-friendly, the user's interface for adding traces and prints has been re-designed in SMASH 7.0.

On top of the circuit hierarchy panel, a frame dedicated to trace/print configuration has been added.

This frame includes:

- a TRACE/PRINT toggle button to switch between both modes,
- a Displayer field that specifies the waveform viewer to which traces will be added,
- an Analysis field that specifies for which analysis traces will be generated,
- an Advanced Parameters button to access parameters or commands related to the selected circuit instance or to the selected signal/net/port.

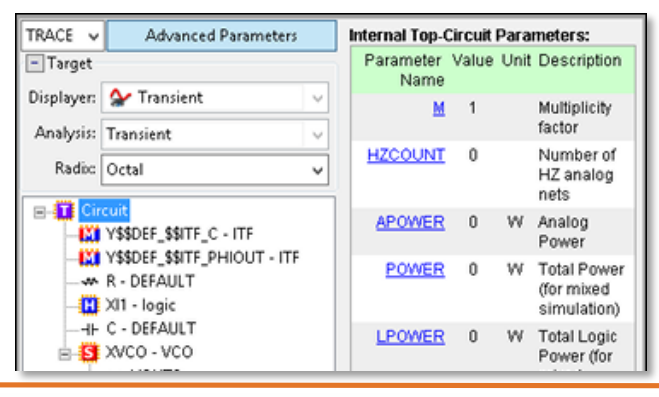

Once the displayer and the analysis type have been selected, double-clicking on a signal/net/port will add it to the corresponding waveform viewer. Traces can also be added using Drag & Drop.

When "PRINT" is selected, .[L]Print directives for the selected signals are added to the circuit's control file instead of adding them as traces to a waveform viewer.

#### P E R F O R M A N C E I M P R O V E M E N T

SMASH 7.0 brings several optimizations such as:

- loading time of circuits using sub-micron processes,
- loading time of netlist containing many .MEASURE directives,
- Monte Carlo operating point searching,
- compilation speed of Verilog modules with large quantity of continuous assignments.

#### **YOUR FEEDBACK MATTERS**

SMASH is known as one of the best high speed mixed-signal simulators. To contribute suggestions and requests, please provide feedback on your user experience to **[support@dolphin-integration.com.](mailto:support@dolphin-integration.com?subject=PS SLED 3.0 & SMASH 7.0)**